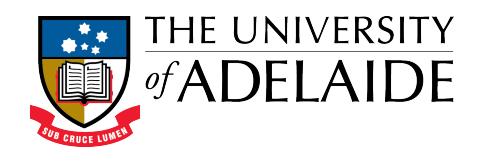

# Table of Contents

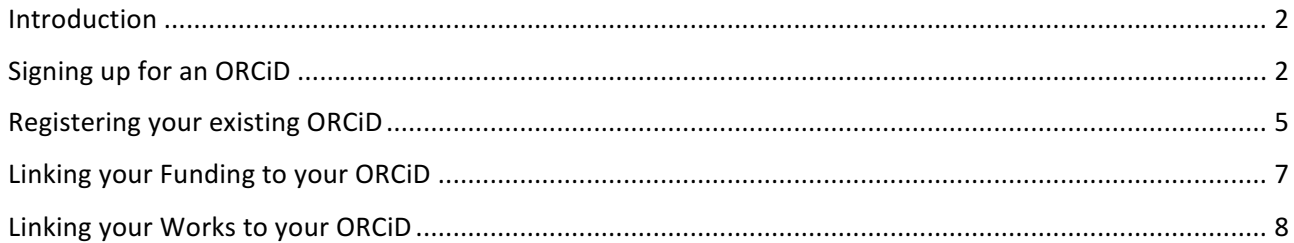

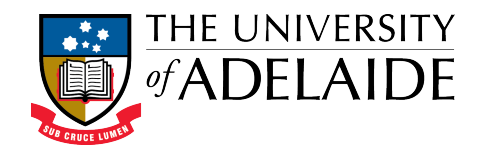

#### Introduction

ORCID stands for Open Researcher and Contributor ID. It is a persistent digital identifier that distinguishes you from every other researcher, throughout your career.

The University require current and new Academic staff and Higher Degree by Research students to obtain an ID for linking to various University research systems.

#### Signing up for an ORCiD

- 1. To register for an ORCiD, please go to http://www.adelaide.edu.au/orcid/
- 2. Select either 'Signup or register my ORCiD' or the 'ORCiD for Academics' or 'ORCiD for HDR Students' – whichever is relevant to you.

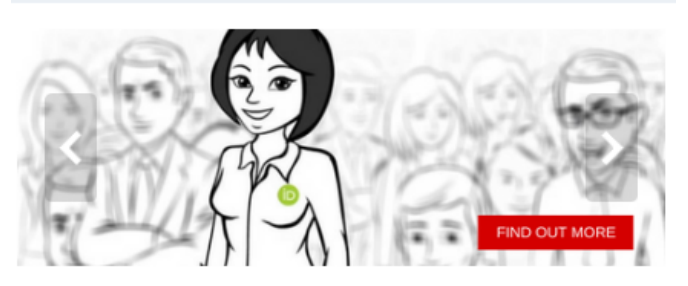

Your ORCiD (Open Researcher and Contributor ID) is the persistent digital identifier which distinguishes you from every other researcher.

You can use your ORCiD to provide access to your body of work with collaborators, potential funders, prospective employers, conference organisers, publishers, and across universities as you move through your career.

The next step is to create an ORCiD account and/or link your existing ORCiD with the University. This will enable the University to collect and store your ORCID. This will provide better, seamless updating of information between ORCiD and the University of Adelaide systems.

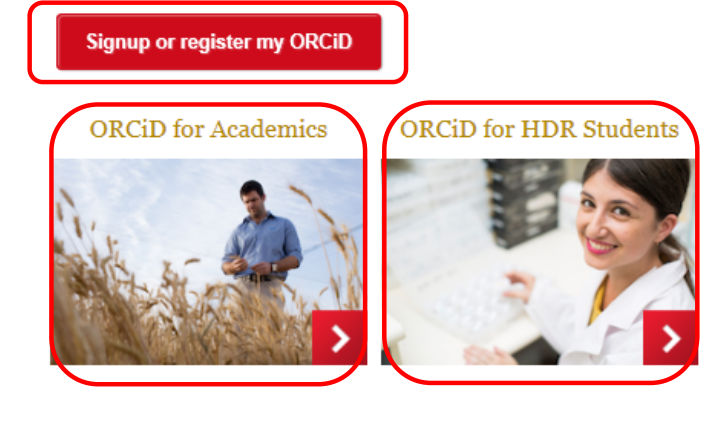

3. Please select 'Signup or register my ORCiD'

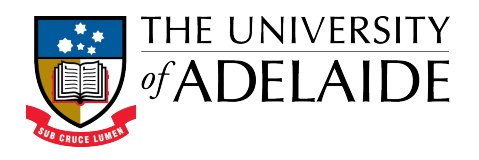

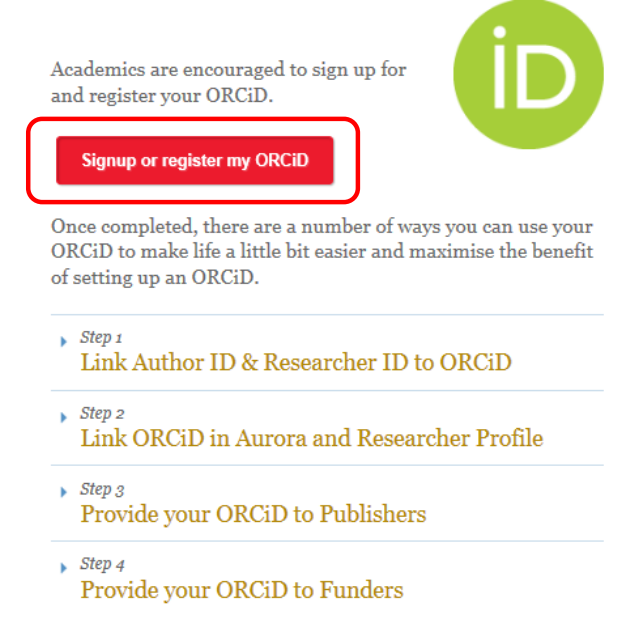

4. At the University login screen, enter your staff login details

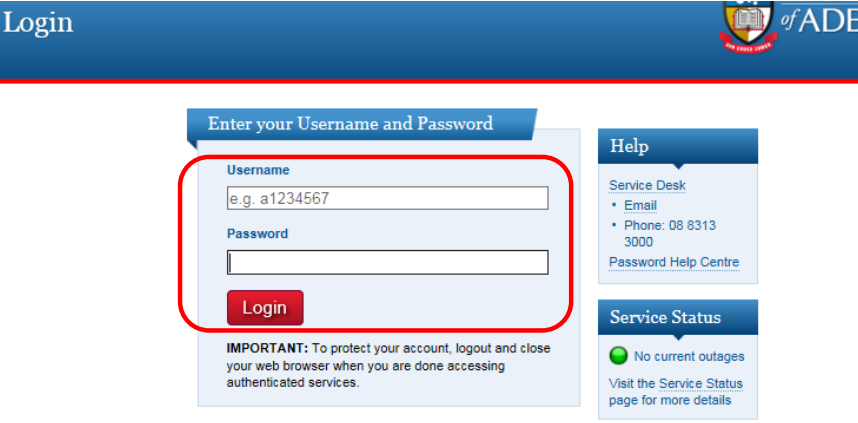

5. Select 'I NEED AN ORCID ID'

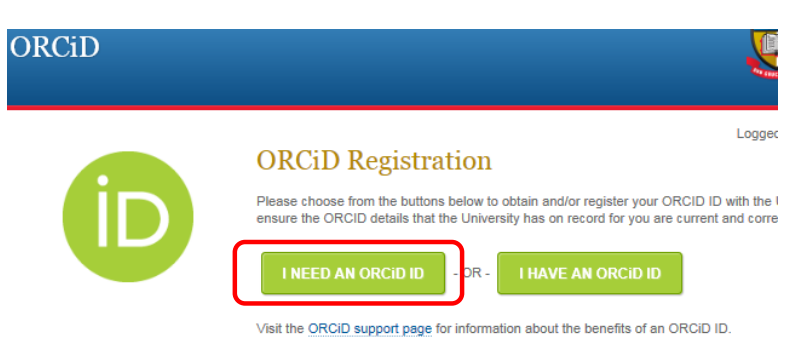

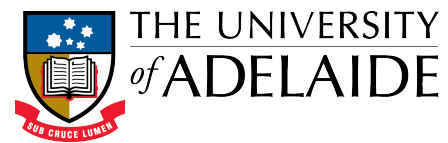

6. Complete the registration page and select the 'Authorize' button at the bottom of the page

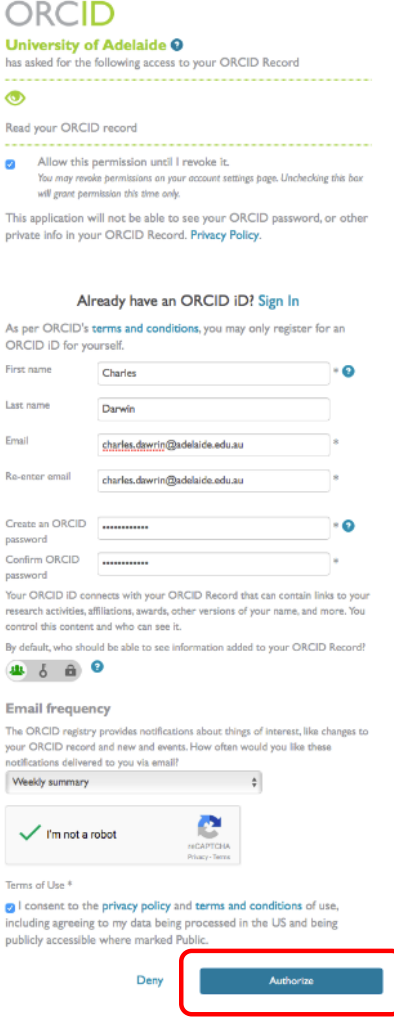

7. A confirmation will appear with your new ORCiD details.

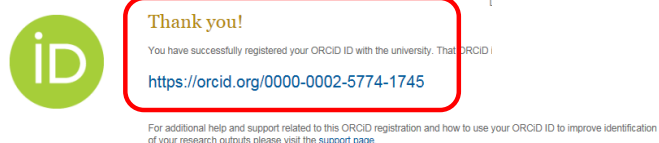

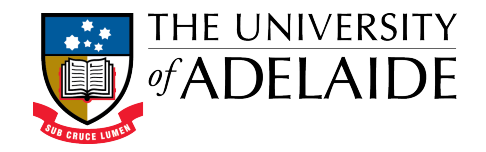

## Registering your existing ORCiD

- 1. Go to http://www.adelaide.edu.au/orcid/
- 2. Select either 'Signup or register my ORCiD' or the 'ORCiD for Academics' or 'ORCiD for HDR Students' – whichever is relevant to you.

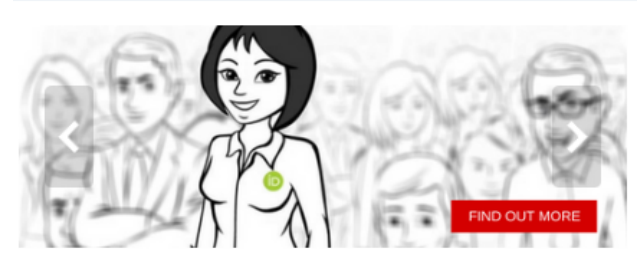

Your ORCiD (Open Researcher and Contributor ID) is the persistent digital identifier which distinguishes you from every other researcher.

You can use your ORCiD to provide access to your body of work with collaborators, potential funders, prospective employers, conference organisers, publishers, and across universities as you move through your career.

The next step is to create an ORCiD account and/or link your existing ORCiD with<br>the University. This will enable the University to collect and store your ORCiD. This will provide better, seamless updating of information between ORCiD and the University of Adelaide systems.

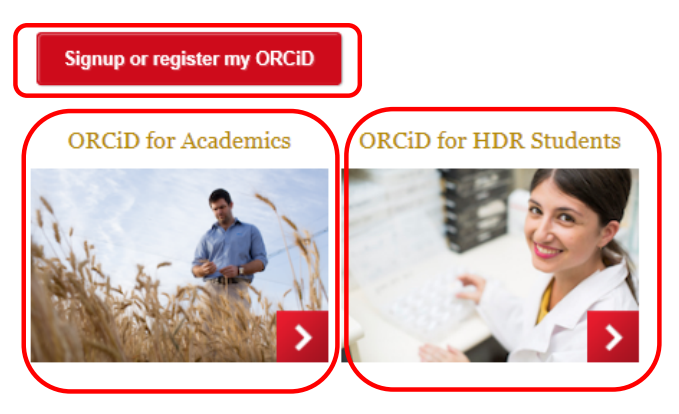

3. At the University login screen, enter your staff login details

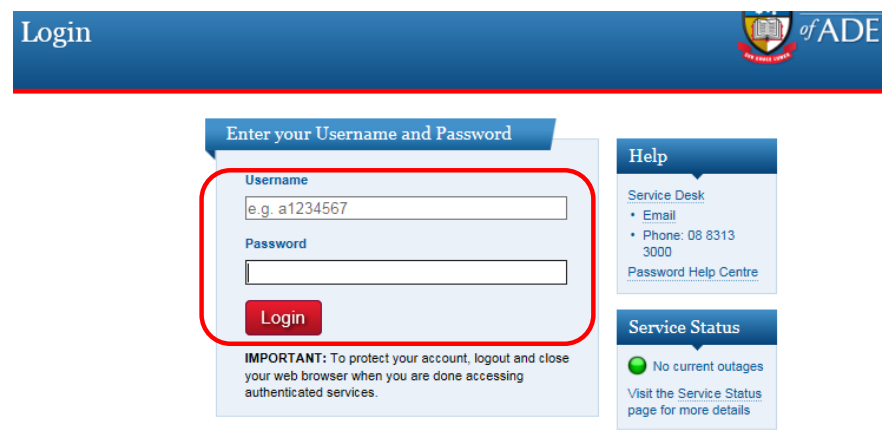

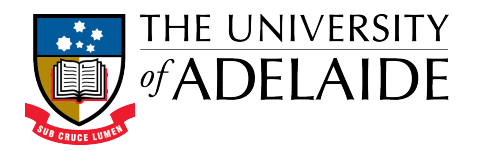

4. Select 'I HAVE AN ORCID'

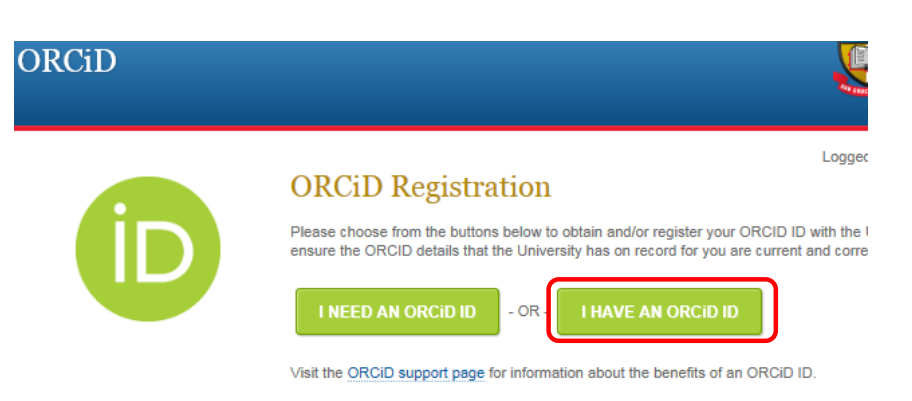

5. The following screen will appear where you can select your correct ORCiD. If the correct one does not appear, you can continue to register a new one.

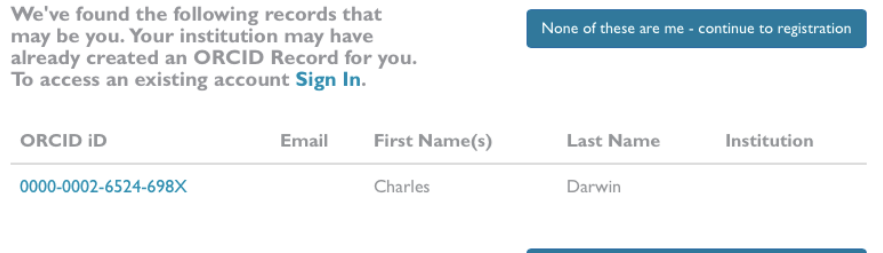

None of these are me - continue to registration

6. Now you've selected the correct ORCiD, login using the 'Personal Account' tab and selecting 'Authorize' once done

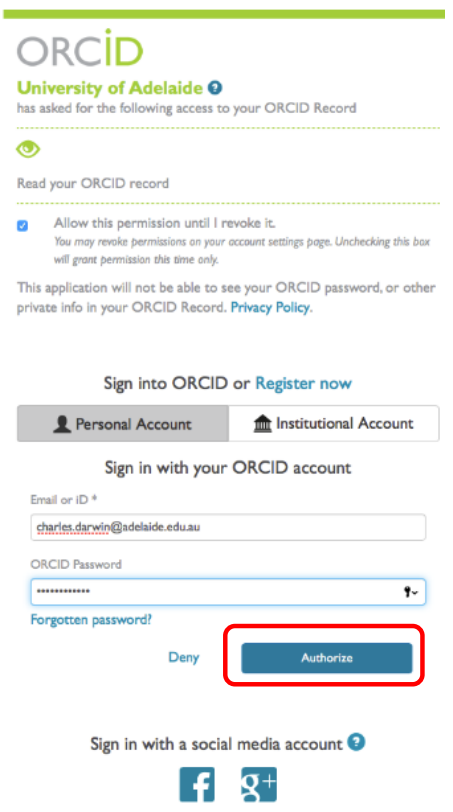

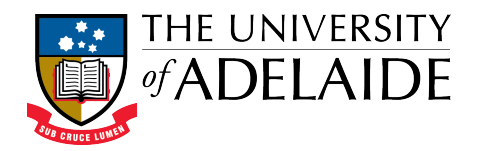

7. A confirmation will appear with your new ORCiD details.

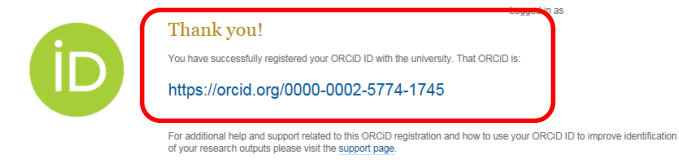

## Linking your Funding to your ORCiD

Once logged in to your ORCiD Record, it's possible to link your Funding.

- 1. To link your Funding, use the drop down arrow next to 'Funding'
- 2. It's possible to use the überwizard function provided to import your grants and funding

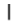

 $\overline{1}$ 

 $\mathbf{I}$ 

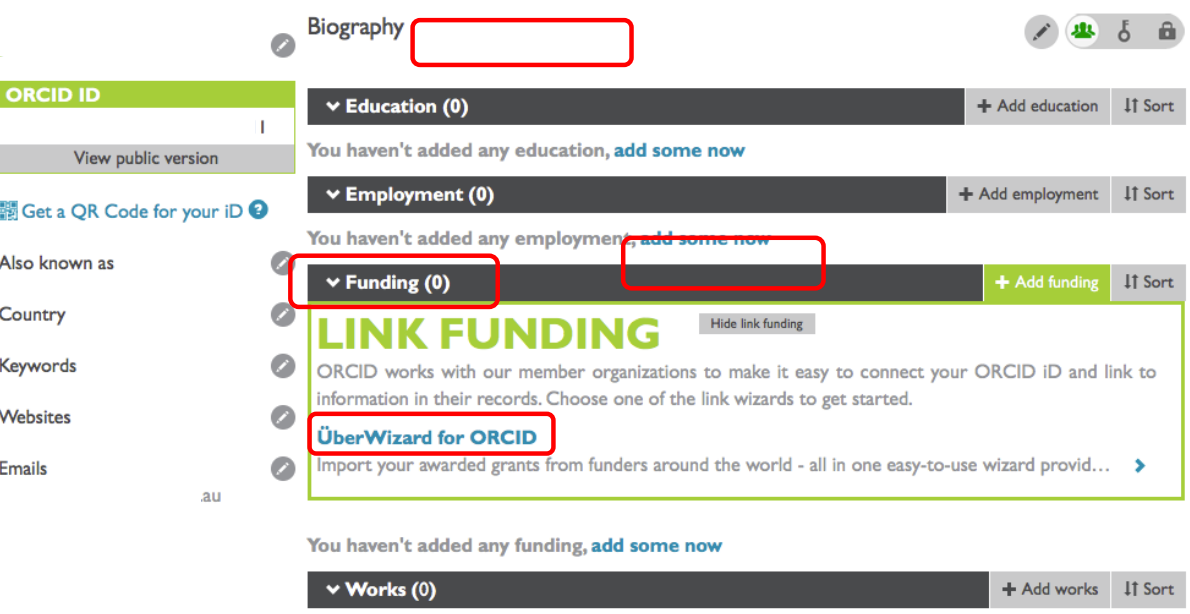

You haven't added any works, add some now

 $\overline{1}$ 

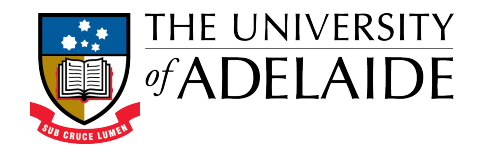

# Linking your Works to your ORCiD

Once logged in to your ORCiD Record, it's possible to link your Works.

1. To link your Works, use the drop down arrow next to 'Works'

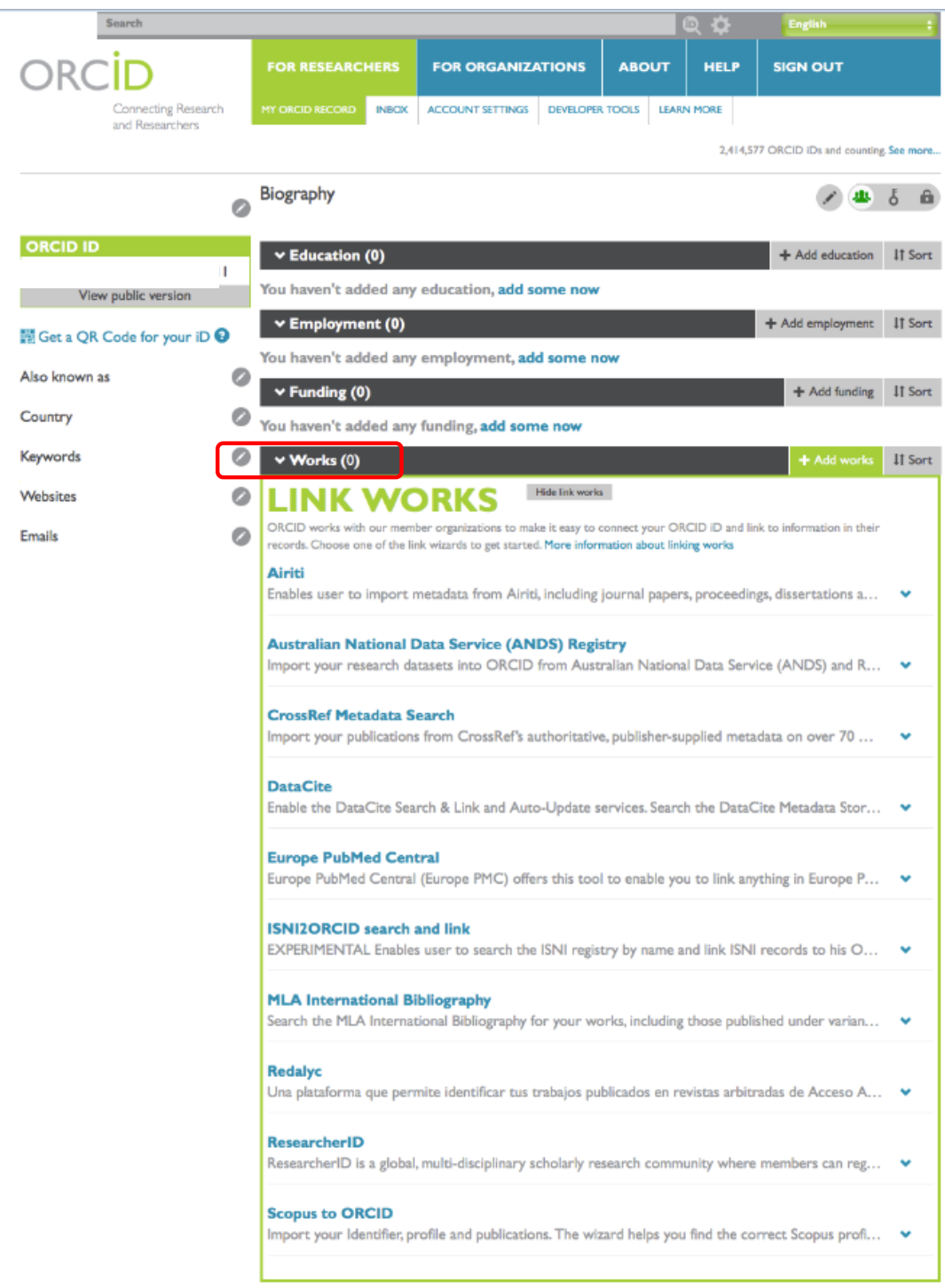

You haven't added any works, add some now